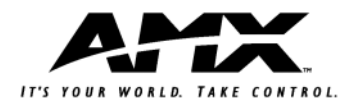

### **NetLinx Control Cards and NetModules**

NetLinx Control Cards can be installed in the NXF CardFrame, NI-4000, or NetModules. The NetModules provide enclosures for the Control Cards. The product name of the generic NetModule shell is NXS-NMS. For more information on the NetModules and NetLinx Control Cards, refer to the *NetLinx CardFrame, Control Cards, and NetModules* Instruction Manual found on-line at www.amx.com.

## **NetModules (NXS-NMS)**

NetModules accommodate a NetLinx Control Card and connect to the NetLinx bus via ICSNet connections. The NetModules offer a simple and economical way to integrate additional functionality to control systems. [FIG. 1](#page-0-0) shows a NetModule shell and its main components.

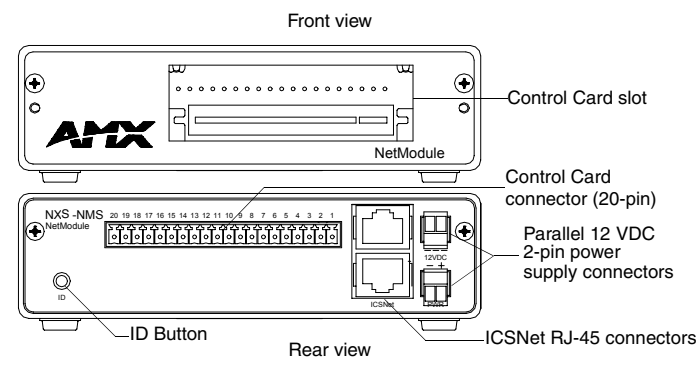

#### <span id="page-0-0"></span>**FIG. 1** NXS-NMS NetLinx NetModule shell

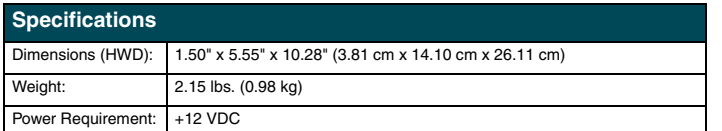

### **ID Button:**

The ID Button on the rear panel of the NetModules is used in conjunction with the NetLinx Studio software program to allow you to assign new Device and System numbers for the Module.

- 1. Using NetLinx Studio, place the system in Identity (ID) Mode. ID Mode means that the entire system is put on hold while it waits for an event from any NetLinx device in the named system (for example, pushing the ID button on a Module). The device generating the first event is the device that is identified.
- 2. Press the ID Mode button to generate an event from the Module to allow you to assign new Device and System numbers in NetLinx Studio.

### **+12 VDC Power Supply Connectors:**

- Two parallel male 2-pin (green) parallel connectors for 12 VDC power. Connection to either power connector provides loop through power to the other connector.
- Connecting an external power source disconnects the NetModule from the power supplied via ICSNet.

### **Control Card Connectors:**

To install a Control Card into a NetModule:

- 1. Remove the magnetic front faceplate/viewing window from the Net-Module.
- 2. Align the edge of the Control Card with the slot Control Card slot on the front of the NetModule. Slide the card into the enclosure and press until you feel the Card seat in the connector.
- 3. Put the magnetic faceplate back on the NetModule.

# **Compatible NetLinx Control Cards:**

The NetModules accepts the following NetLinx Control Cards:

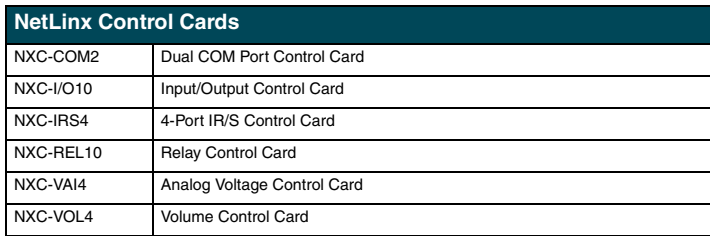

### **Device:Port:System (D:P:S)**

A device is any hardware component that can be connected to an AXLink or NetLinx (ICSNet) bus. Each device must be assigned a unique number to locate that device on the bus. The NetLinx programming language allows numbers in the range 0-32,000. Device 0 (zero) refers to the master, and numbers greater than 32,000 are reserved.

NetLinx requires a Device:Port:System (D:P:S) specification. This D:P:S triplet can be expressed as series of constants, variables separated by colons, or as a DEV structure. For example:

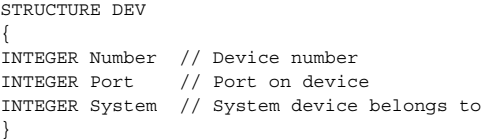

The D:P:S notation is used to explicitly represent a device number, port and system. For example, 128:1:0 represents the first port on the device TP on this system.

If the Port and System numbers are omitted, Port #1 and System #0 (zero) are assumed. Here's a syntax sample:

NUMBER:PORT:SYSTEM

#### where:

- NUMBER: 6-bit integer representing the device number
- PORT: 6-bit integer representing the port number (in the range 1 through the number of ports on the Controller or device)
- SYSTEM: 6-bit integer representing the system number  $(0 = this$ system)

# **NetLinx Device Number Conventions:**

NXS modules typically occupy the device number range from 5001 to 5999.

### **Mounting Modules Into an Equipment Rack:**

The NetLinx Modules can be rack-mounted using an optional AC-RK Rack Mount Kit.

**AMX Corporation reserves the right to alter specifications without notice at any time.** *For full warranty information, refer to the AMX Instruction Manual(s) associated with your Product(s).*

060-004-2708 03/03 ©2003

AMX Corporation. All rights reserved. The AMX logo is a trademark of AMX Corporation. AMX reserves the right to alter specifications without notice at any time. 3000 RESEARCH DRIVE, RICHARDSON, TX 75082 • 800.222.0193 • fax 469.624.7153 • technical support 800.932.6993 • www.amx.com<br>Download from Www.Somanuals.com. All Manuals Search And Download.

**93-2009-10 REV: A**

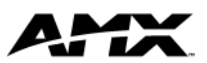

Free Manuals Download Website [http://myh66.com](http://myh66.com/) [http://usermanuals.us](http://usermanuals.us/) [http://www.somanuals.com](http://www.somanuals.com/) [http://www.4manuals.cc](http://www.4manuals.cc/) [http://www.manual-lib.com](http://www.manual-lib.com/) [http://www.404manual.com](http://www.404manual.com/) [http://www.luxmanual.com](http://www.luxmanual.com/) [http://aubethermostatmanual.com](http://aubethermostatmanual.com/) Golf course search by state [http://golfingnear.com](http://www.golfingnear.com/)

Email search by domain

[http://emailbydomain.com](http://emailbydomain.com/) Auto manuals search

[http://auto.somanuals.com](http://auto.somanuals.com/) TV manuals search

[http://tv.somanuals.com](http://tv.somanuals.com/)